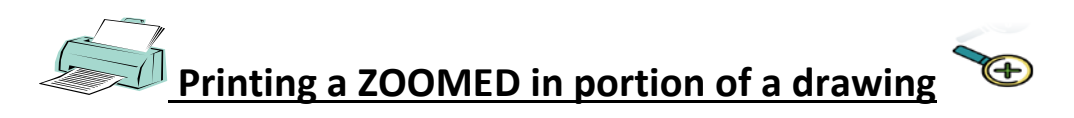

- 1. Open the drawing using the **MERIDIAN** viewer ( **DO NOT** DOUBLE CLICK ON THE FILE!!!)
	- a. Make sure you are using the AutoVueWebViewer… for further instructions on viewer set-up, please reference your training manual.

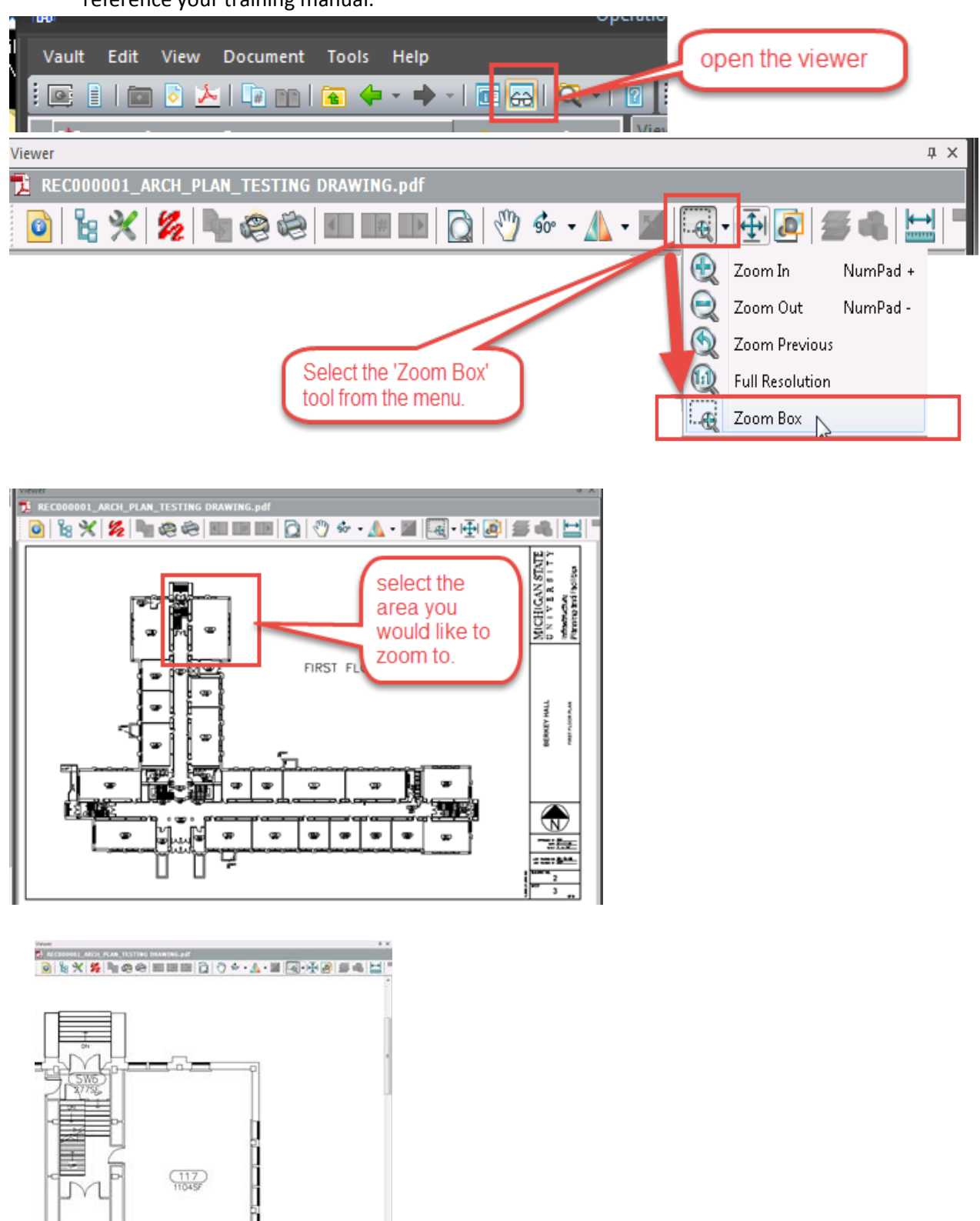

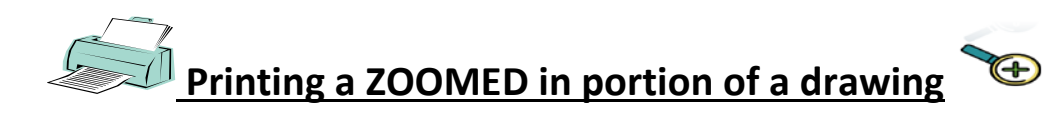

2. Printing the Drawing Portion

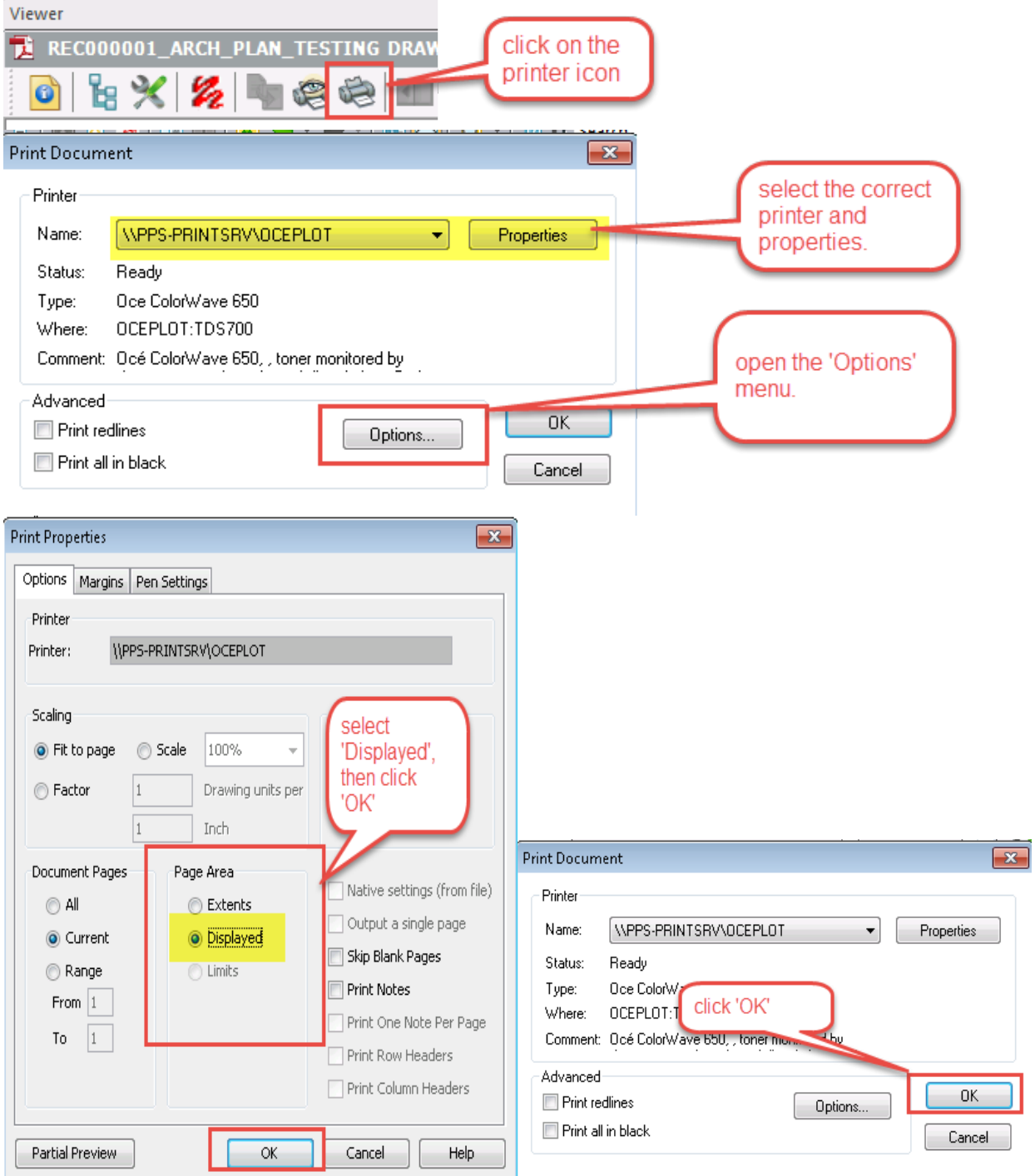